# **راهنمای استفاده از پایگاه اطالعاتی IEEE**

(Institute of Electrical and Electronics Engineers)

تهیه کنندگان: منصوره طباخان <sup>۱</sup> و ویدا شهسواری <sup>۲</sup>

دانشگاه صنعتی اصفهان- کتابخانه مرکزی-بخش منابع الکترونیک

ویرایش بهار 931

 $\overline{a}$ 

<sup>1</sup> infotech@cc.iut.ac.ir

<sup>&</sup>lt;sup>2</sup> shahsavari@cc.iut.ac.ir

IEEE انجمنی آزاد در زمینه تکنولوژی در سراسر دنیا میباشد. نام این انجمن برگرفته از Institute of Engineers Electronics and Electrical است و Xplore IEEE یک مرجع قدرتمند برای دسترسی به انتشارات علمی و فنی انجمن مهندسین برق و الکترونیک است. IEEE دسترسی به مجموعه جامعی از متن کامل مجالت پر استناد در دنیا و همچنین مقاالت کنفرانسها و استانداردها در زمینه های مهندسی برق، الکترونیک، کامپیوتر، فیزیک و علوم وابسته را فراهم می کند. همچنین در IEEE کتابهای منتشره توسط این انجمن وجود دارد. از دیگر امکانات این پایگاه اطالعاتی، courses Educational است.

آنچه که در حال حاضر در دسترس دانشگاهها میباشد مقاالت مجالت، کنفرانسها و استانداردهای این مجموعه است.

برای دسترسی به این پایگاه به آدرس http://ieeexplore.ieee.org بروید.

قبل از شروع جستجو، با انتخاب گزینه SIGN IN ، در قسمت Register for an IEEE Account ثبت

نام و از امکاناتی مانند ذخیره جستجو و سیستم آگاهی رسانی (Alert (استفاده کنید.

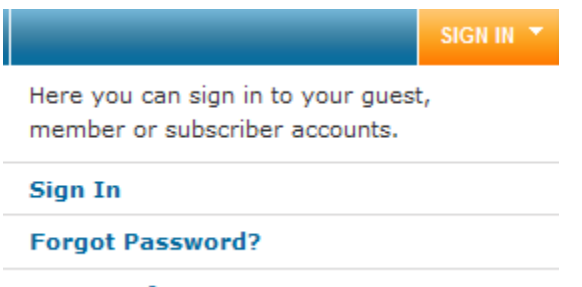

**Register for an IEEE Account** 

فرم جستجو را پر کرده و عضو شوید. دقت کنید که این نوع عضویت، فقط استفاده از امکانات موجود در این پایگاه را میسر میسازد. برای پر کردن فرم عضویت گزینههای ستاره دار را پر کنید و نام کاربری خود را حتماً با حروف بزرگ وارد نمایید.

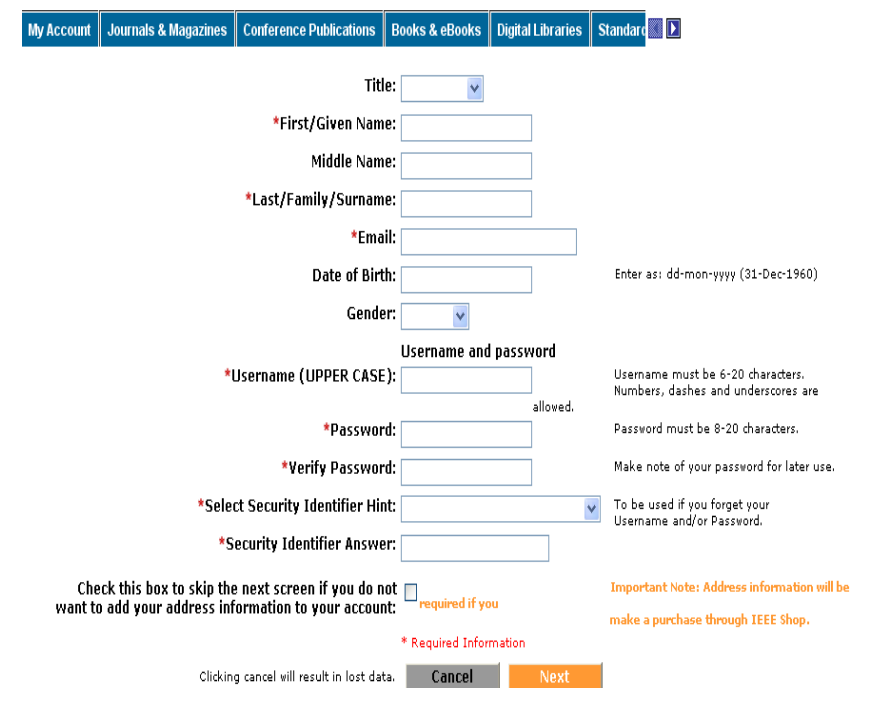

**جستجو:**

در IEEE امکان جستجوی ساده و پیشرفته و همچنین امکان مرور کردن مجالت وجود دارد.

**جستجوی ساده:** در صفحه جستجوی ساده، کلید واژههای خود را وارد و جستجو را ادامه دهید. در این صفحه میتوان، از عملگرهای منطقی (not ,or ,and (استفاده کرد ولی امکان محدود کردن جستجو با استفاده از فیلدهای مختلف وجود ندارد. در واقع نمی توان جستجوی خود را به فیلدهای خاصی مثل فیلد نویسنده، عنوان و ... محدود کرد.

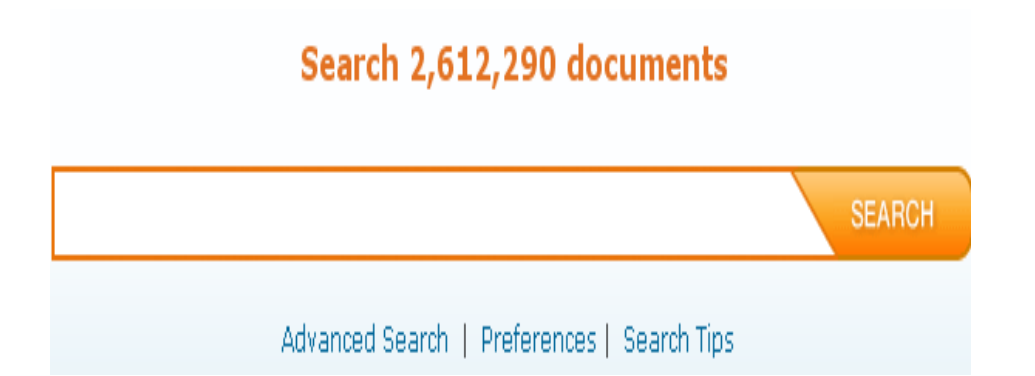

## **جستجوی پیشرفته (Search Advanced(**

با انتخاب گزینه Search Advanced به صفحه جستجوی پیشرفته وارد و کلید واژه های خود را در جعبه

های جستجو وارد کنید.

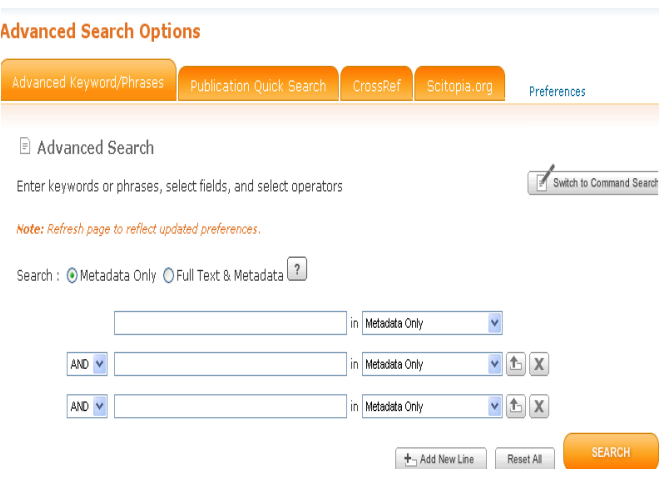

در منوی آبشاری جلوی جعبه های جستجو، امکان محدود کردن جستجو در فیلدهای عنوان، نویسنده، کلیدواژه ها، متن کامل و ... فراهم شده است. مثالً با انتخاب Title Document فقط رکوردهایی بازیابی خواهد شد که کلیدواژه مورد نظر الزاماً در عنوان مقاله وجود داشته باشد.

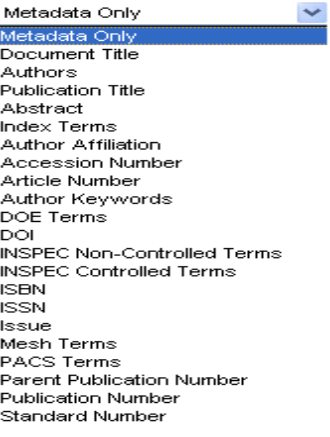

- چنانچه از امالی صحیح یک واژه مطمئن نیستید از عالمت \* استفاده کنید. - IEEE نسبت به بزرگی و کوچکی حروف حساس نمیباشد. **-** برای وارد کردن یک عبارت، آن را در گیومه 9 قرار دهید. مانند: **"services web"**

اپراتورهای منطقی در IEEE شامل not ,or ,and است که برای ارتباط منطقی بین دو یا چند کلیدواژه بکار میروند.

- **And**: برای بازیابی رکوردهایی بکار میرود که الزاماً شامل هر دو واژه باشد. - **Or:** برای بازیابی رکوردهایی که شامل هر دو یا یکی از واژهها باشد. - **Not:** رکوردهایی بازیابی میشود که واژه ای که بعد از Not قرار میگیرد در آن وجود نداشته باشد.

در پایین صفحه جستجوی پیشرفته امکان محدود کردن با استفاده از فیلدهای دیگری مانند ناشر(publisher(، نوع مدرک (content types)، موضوع (subjects) و محدوده زمانی مشخصی (publication year) فراهم است.

گزینههای مورد نظر را با دقت انتخاب کنید تا نتیجه بهتری حاصل شود.

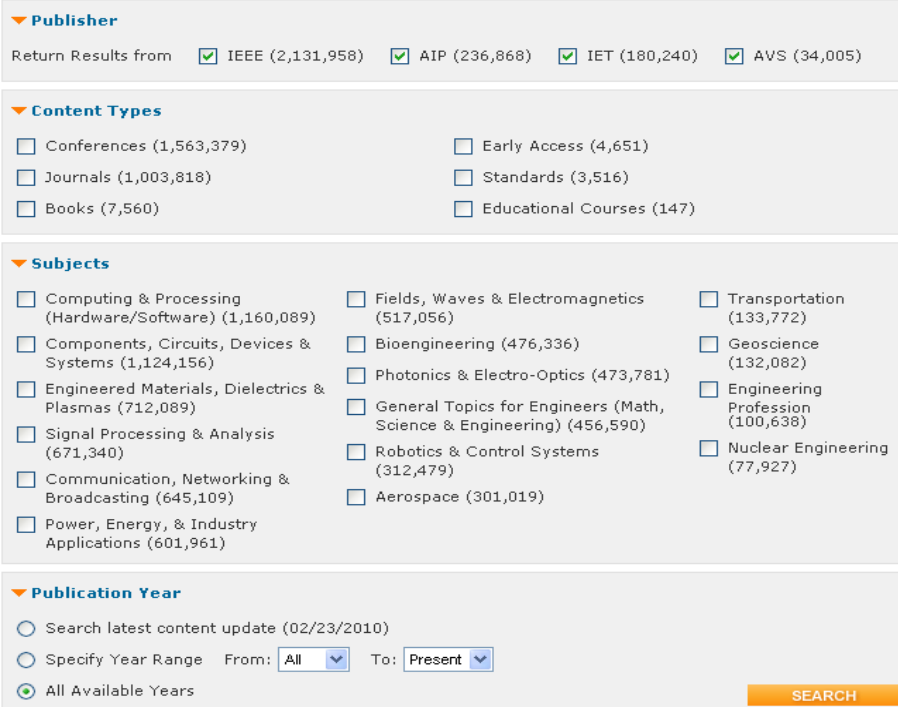

 $\overline{a}$ 

<sup>&</sup>lt;sup>3</sup> Quotation

#### **جستجو بر اساس نام نویسنده:**

Xplorer IEEE نام نویسندگان مقاالت را به شکلهای گوناگون ذخیره میکند:

- نام فامیل و حرف اول نام کوچک نویسنده مانند: l hanzo
	- نام فامیل و نام کوچک نویسنده مانند: lajos hanzo-
	- <sup>9</sup> -نام کوچک و نام فامیل نویسنده مانند hanzo lajos-

برای جستجوی نام نویسندگان فرمتهای گوناگون نام را در جعبه های جستجو وارد کرده و از اپراتور منطقی OR استفاده نمایید.

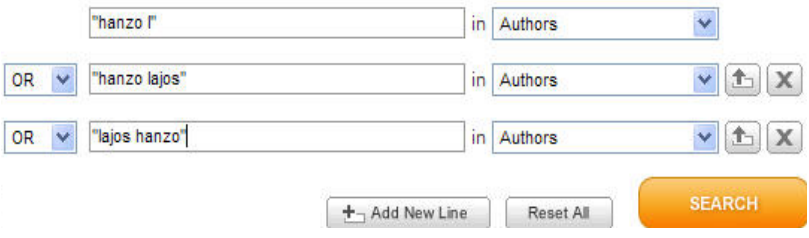

#### **جستجوی command**

در صفحه جستجوی پیشرفته، گزینه search command to switch را انتخاب و با استفاده از فرمانهای مورد نظر عبارتهای جستجو را وارد نمایید. این صفحه به کاربرانی توصیه میشود که در زمینه جستجو، متبحر هستند تا بتوان با استفاده از دستورات الزم جستجوی دقیق تری انجام داد.

برای محدود کردن جستجو در یک فیلد مشخص باید نام آن فیلد را در گیومه قرار داده و کلیدواژه مورد نظر را وارد کنید. مانند:

"Authors":jones

"Document Title":"web services"

"Abstract":ofdm AND "Publication Title":communications AND "Author":"Suzuki, T"

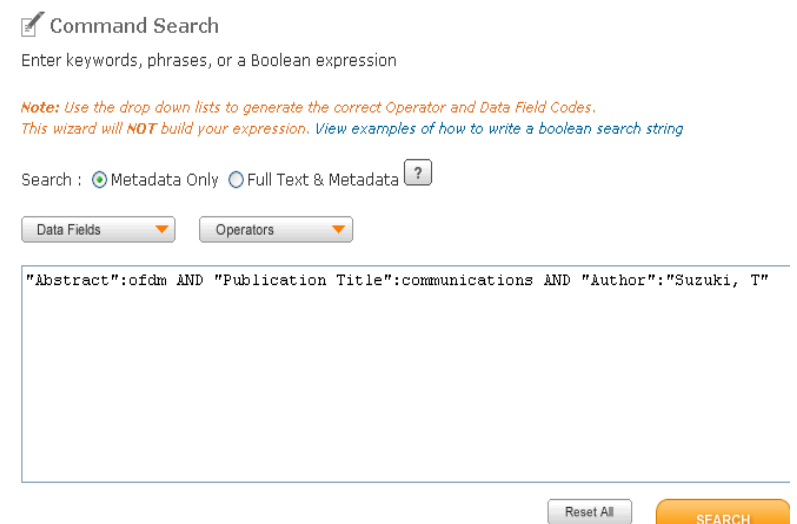

جدول استفاده از اپراتورهای منطقی در صفحه search command در ذیل آمده است.

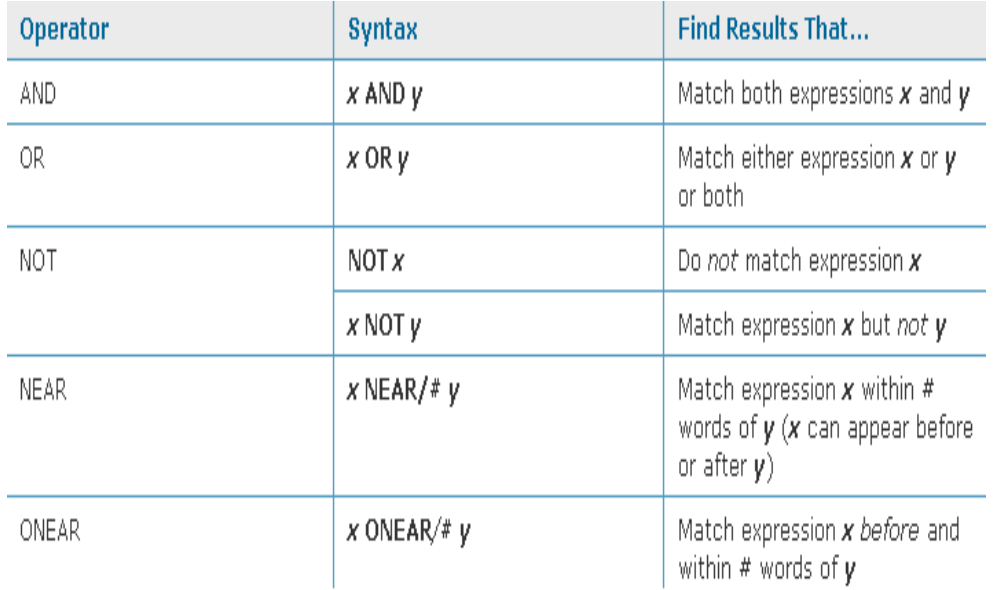

**صفحه نتایج جستجو**

در صفحه نتایج، لیست رکوردهای بازیابی شده، عنوان مقاله، اسامی نویسندگان و مشخصات منبع مقاله و گزینههای AbstractPlus و Full Text: PDF را مشاهده میکنید. با انتخاب AbstractPlus اطلاعات کتابشناختی و چکیده رکورد را مشاهده میکنید. برای دسترسی به متن کامل یک رکورد، گزینه PDF را انتخاب کنید.

با انتخاب چکیده مقاله ها، لیست منابع و مآخذ (References (آن مقاله قابل مشاهده است که این منابع لینک هستند و شما می توانید همزمان مقاالت مرتبط با مقاله مورد نظر را بازبینی و در صورت دسترسی، متن کامل آن را دریافت کنید.

#### Quick > MIMO-OFDM PAPR Reduction by Combining Shifting П Abstract and Inversion with Matrix Transform

Yi Wang; Xiaofeng Tao; Ping Zhang; Jin Xu; Xiaogiu Wang; Suzuki, T.; Personal, Indoor and Mobile Radio Communications, 2007. PIMRC 2007. IEEE 18th International Symposium on Digital Object Identifier: 10.1109/PIMRC.2007.4394510 Publication Year: 2007, Page(s): 1 - 5

### **IEEE CONFERENCES**

Ē AbstractPlus | Full Text: PDF (477 KB)

در سمت چپ صفحه نتایج در قسمت results Expand/Refine امکان محدود کردن و یا گسترش نتایج

جستجو و تجزیه و تحلیل آن فراهم است.

در قسمت Type Content نوع مدرک مورد نظر را انتخاب کرده و گزینه Results Refresh را انتخاب

کنید تا فقط نتایج مورد نظر ارائه شود.

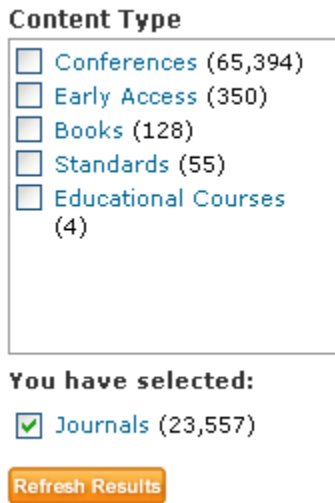

و یا در قسمت Author، می توان با انتخاب یک نویسنده خاص، فقط رکوردهای مربوط به آن نویسنده را مشاهده

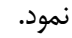

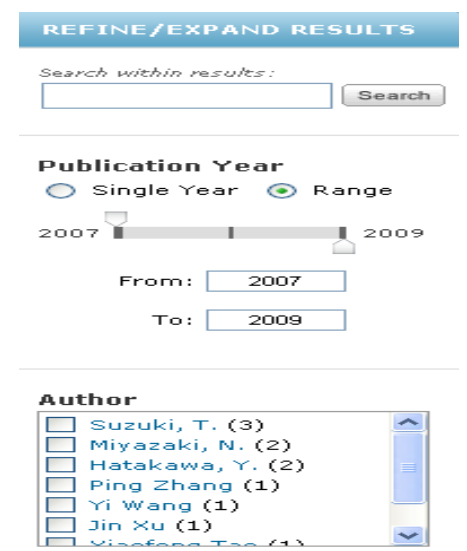

در صفحه نتایج جستجو، با انتخاب رکوردهای مورد نظر می توان آنها را برای خود یا دیگران ایمیل کنید. برای اینکار رکوردهای مورد نظر را انتخاب و سپس گزینه Email Selected Results را انتخاب کنید.

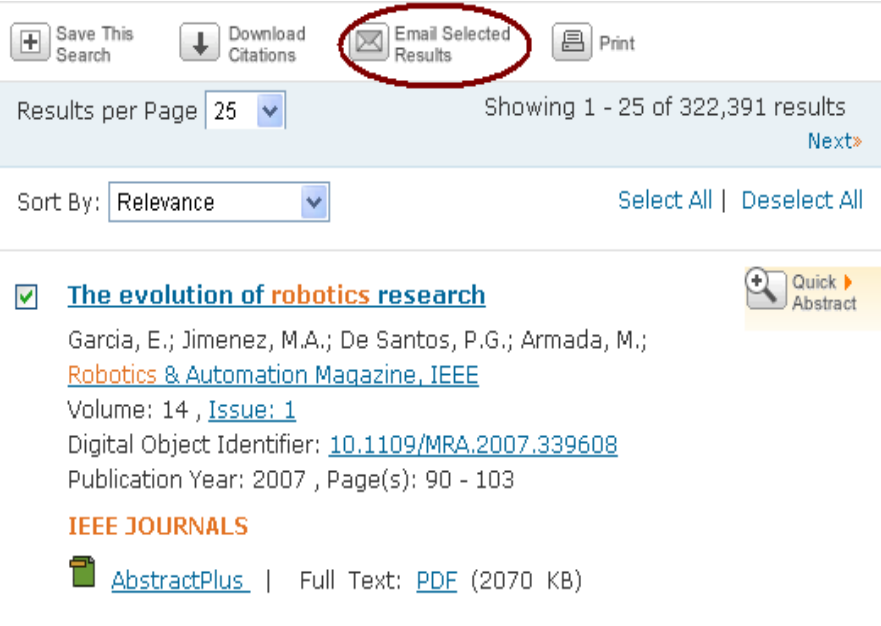

در صفحه ای که باز می شود، نام و آدرس پست الکترونیکی فرستنده و گیرنده را وارد نمایید.

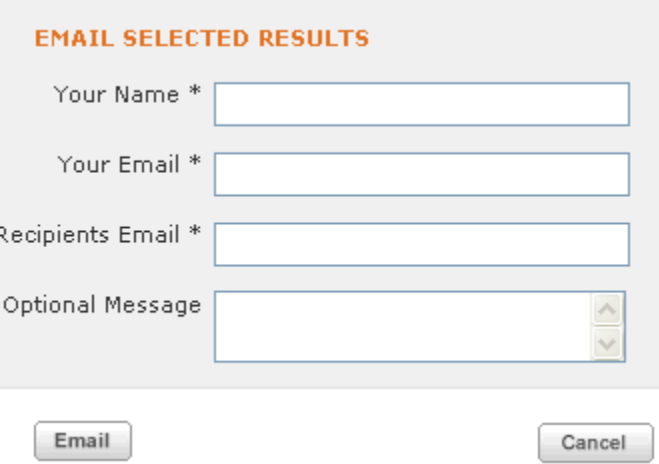

در صفحه نتایج جستجوی IEEE، همچنین می توانید از رکوردهای مورد نظر خود در فرمت Text خروجی بگیرید و یا آنها را در نرم افزارهای مدیریت علمی مانند Endnote وارد نمایید. برای اینکار، رکوردهای مورد نظر و سپس گزینه Citations Download را انتخاب کنید.

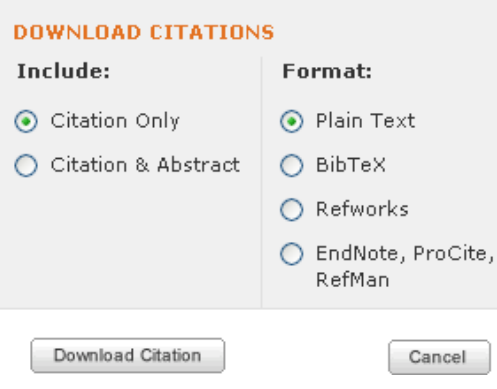

یکی دیگر از گزینه هایی که در این صفحه وجود دارد گزینه Search this Save است که با انتخاب رکوردهای مورد نظر می توان آنها را ذخیره و در مراجعات بعدی، بدون نیاز به جستجوی مجدد، همان رکوردها را مشاهده نمود. برای استفاده از این سیستم، باید با نام کاربری و رمز عبور خود وارد پایگاه شده و از این گونه امکانات استفاده نمود.

## **مرور )تورق(**

برای مرور کردن لیست منابع موجود در مجموعه، گزینه Browse و سپس بنا به نیاز خود یکی از زیرمجموعه های آن را انتخاب کنید.

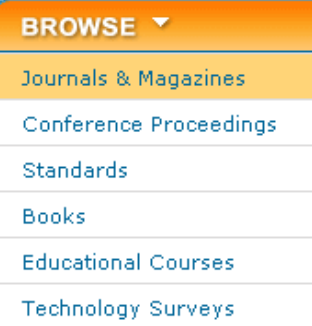

با انتخاب هر یک از زیر مجموعه ها، صفحه دیگری را مشاهده میکنید که در آن امکان جستجوی الفبایی عنوان مجلات (By Title) و همچنین امکان جستجوی موضوعی (By Subject) آنها فراهم شده است.

#### **Browse Journals & Magazines**

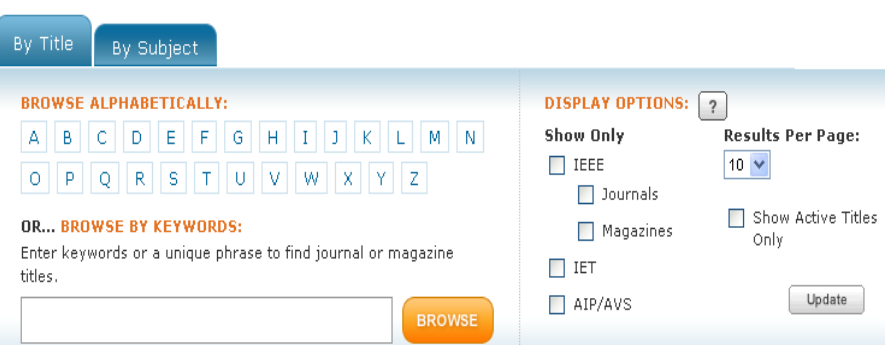

در قسمت Options Display امکان محدود کردن تولیدات این ناشر فراهم شده است. مثالً با انتخاب

گزینه Journals فقط لیست مجالت علمی را مشاهده می کنید.

در لیست مجالت این ناشر در کنار نام هر مجله، گزینه Details View را مشاهده میکنید. با کلیک کردن روی این گزینه، تغییرات عنوان مجله در سالهای مختلف (History Title (را مشاهده خواهید کرد.

> Wew v ▼ Journal of Vacuum Science & Technology B: Microelectronics and Nanometer **Structures** Publisher: AVS, Years: 1983 to Present Most Recent Issue

**TITLE HISTORY** 

• (1964 - 1982) Journal of Vacuum Science and Technology

با انتخاب نام هر مجله، صفحه اطالعات دقیق مربوط به آن مجله باز خواهد شد. در این صفحه، مشخصات ظاهری مجله، شماره ISSN، جزئیات نشر و ... آمده است. در قسمت Search Quick امکان جستجوی سریع در همان مجله و همچنین امکان مرور مقاالت آن مجله فراهم شده است.

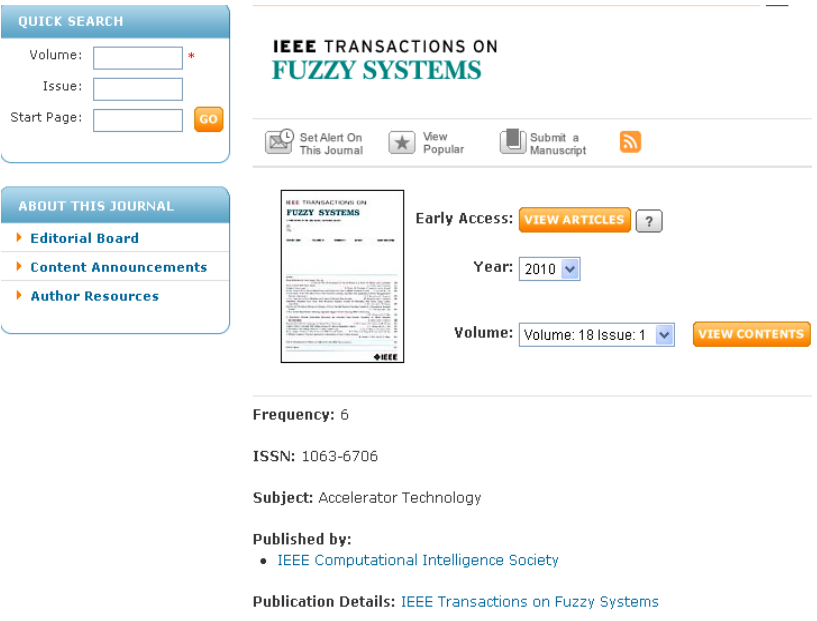

با انتخاب گزینه Journal this on Alert Set، می توانید مجله مورد نظر خود را با استفاده از نام کاربری

و رمز عبور در لیست آگاهی رسانی قرار دهید تا به محض اینکه شماره جدیدی از آن مجله منتشر شد در جریان قرار گیرید.

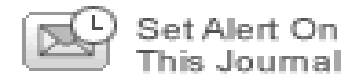

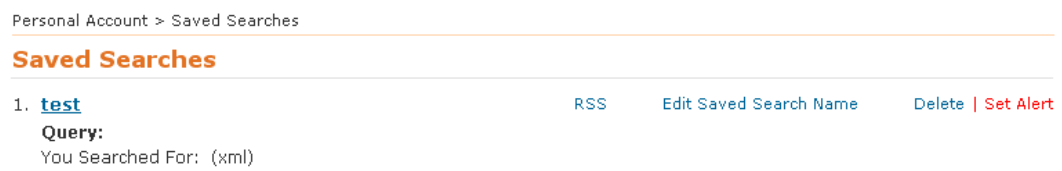

قابل ذکر است که در جستجوی کلیدواژه ای نیز امکان استفاده از سیستم Alert وجود دارد.

#### **استفاده از Wildcards**

- برای جستجوی امالهای متفاوت یک کلمه از \* استفاده کنید. این عالمت می تواند جایگزین صفر، یک و یا چندین کاراکتر شود. مثال \*cabl می تواند کلمات cabled ,cables ,cabling را بازیابی کند.
	- \* می تواند در وسط و یا انتهای یک کلمه وارد شود ولی نمی توان آن را در اول کلمه بکار برد.
- برای جستجوی یک عبارت، آن را داخل گیومه قرار دهید. مثال "mining data "دقیقا همین عبارت را بازیابی خواهد نمود.
	- کاراکتر \* را نمی توان داخل گیومه بکار برد.

# **فهرست منابع و مآخذ**

. سمینار آموزشی شرکت رزسیستم، 911

2. Help of IEEE. From http://ieeexplore.ieee.org/Xplorehelp/Help\_start.html